## OpenVPN from Debian Based Linux to Sinema Remote Connect

1. Web browse to Sinema RC

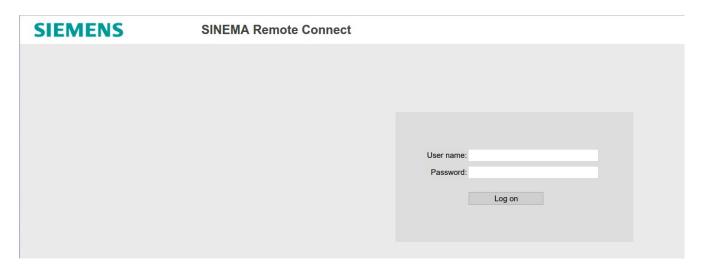

2. Login as your user and Browse to My Account

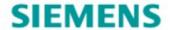

## **SINEMA Remote Connect**

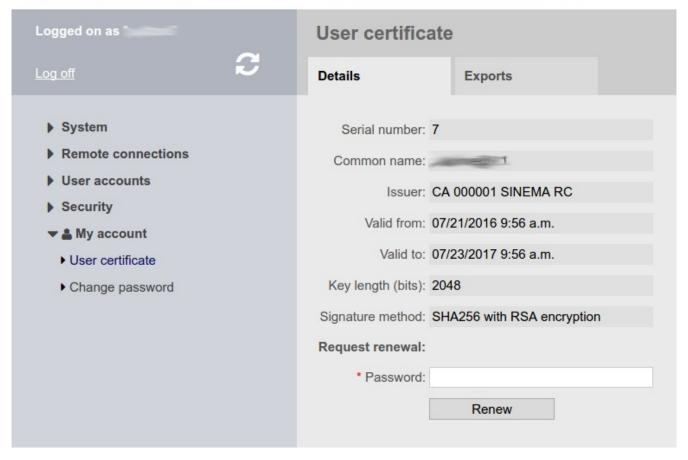

3. Click Exports and click on OVPN

## **SIEMENS**

## **SINEMA Remote Connect**

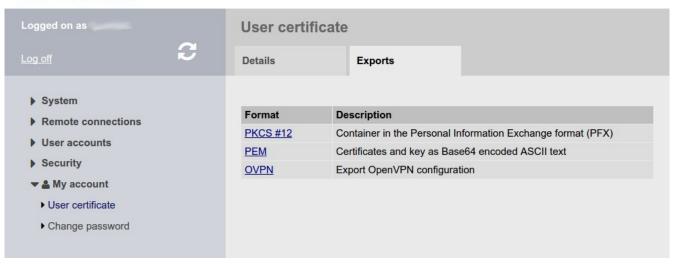

- 4. Save the .ovpn file (I used SinemaRC\_Hollywood.ovpn)
- 5. Open a terminal and cd to the directory where to ovpn file was saved
- 6. Check for OpenVPN installation

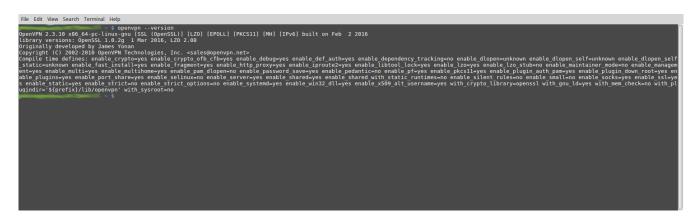

A. If not installed run "sudo apt install openvpn"

7. Run "sudo openvpn SinemaRC\_Hollywood.ovpn"

A. "Initialization Sequence Completed" indicates a successful connection